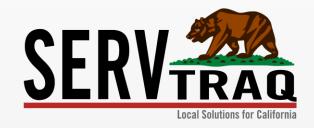

# BUCKET TRANSFER & REJECTION RECORD CLEARANCE WEBINAR

08/17/16

# Reporting Process

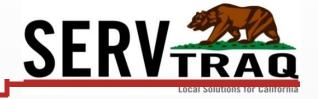

#### 1. Lock Job Records

Mark completed Jobs as "Reported"

#### 2. Generate ServTraq Reports for EARS Reporting

- CSD Monthly Report
- Jobsheet Line Details Summary Report

#### 3. Review and Revise the Reports

- Send to Finance for Approval
  - If changes are needed, Unreport the Jobs, make edits and restart the reporting process.
- 4. Do the EARS reporting if no DPA changes are needed
- 5. Send the Bucket Transfer if no DPA changes are needed

# Part 1: Report to the **CSD Bucket** (Wx Database) & **EARS**

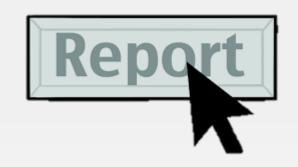

## Step 1: Mark Jobs as Reported

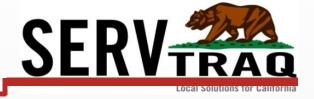

Select the Jobs you would like to report and click "Mark Reported" to generate the CSD Monthly (EARS) Report data.

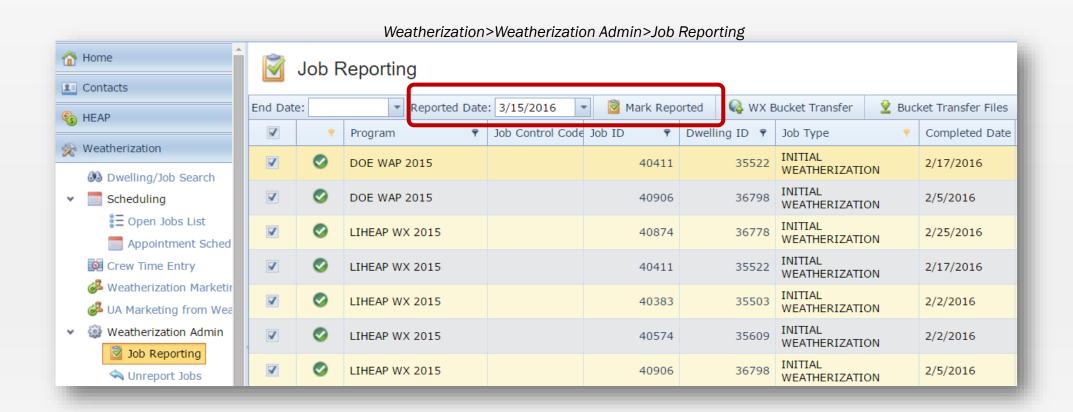

# Step 2: Review & Revise Monthly Reports

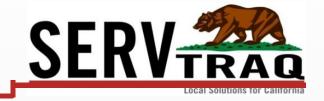

#### CSD Monthly (EARS) Report

Reports>Weatherization Reports>CSD Monthly Report

| Centractor: CENTRAL COAST ENERGY SERVICES, INC.                         | C             | Contract Number:<br>15B-3039 |                                                  | Report Peri<br>3/15/2         |                            |                            | Jobsheet Line                                                        |                |                             |                                 | •                          |                          |                    |
|-------------------------------------------------------------------------|---------------|------------------------------|--------------------------------------------------|-------------------------------|----------------------------|----------------------------|----------------------------------------------------------------------|----------------|-----------------------------|---------------------------------|----------------------------|--------------------------|--------------------|
| Earned Measures 12. PERMITS                                             | # ofDwellings | Unit of Measure<br>or Labor  | Rate OR<br>Materials<br>OR Fees<br>+ F \$67.0500 | Subcontractor<br>+ S \$0.0000 | OtherLabor<br>+ O \$0.0000 | Tota<br>Expend<br>\$6'LIHE | Reports>Weatherization Rep                                           | JOI (2~JOE     | Sileet Lii                  | ie Deta                         | iis Suiiii                 | пагу                     |                    |
| 3. CONTRACTOR POST-WEATHERIZATION INSPECTION                            | 24            | # 24                         | + M \$0.0000                                     | + S \$0.0000                  | + L \$840.2682             | \$84                       | 711 117(2010                                                         |                |                             | D-4- OD                         |                            |                          |                    |
| Summary for Budget Line Item: 160 - ASSESSMENTS AND DIAGNOSTICS         |               |                              | Rate OR                                          |                               |                            | \$6,28<br>Earn             | ed Measures                                                          | # of Dwellings | Unit of Measure<br>or Labor | Rate OR<br>Materials<br>OR Fees | Subcontractor              | OtherLabor               | Total<br>Expenditu |
| Earned Measures                                                         | # ofDwellings | Unit of Measure<br>or Labor  | Materials<br>OR Fees                             | Subcontractor                 | OtherLabor                 | E                          | ASSESSMENT WITH ATTIC                                                | 1              | # 1                         | + M \$0.00                      | + S \$0.00                 | + L \$15.00              | *                  |
| . CARBON MONOXIDE ALARM                                                 | 23            | # 34                         | + M \$1,277.745                                  |                               | + L \$144.7450             | \$1.42 Z. UNIT             | ASSESSMENT WITHOUT ATTIC BUSTION APPLIANCE SAFETY PRE-TEST           | 1              | # 1                         | + M \$0.00                      | + S \$0.00                 | + L \$16.16              |                    |
| SMOKE ALARM                                                             | 22            | # 74                         | + M \$1,002.039                                  | + S \$0.0000                  | + L \$165.7275             |                            | BUSTION APPLIANCE SAFETY POST-TEST                                   | 1              | # 1                         | + M \$0.00<br>+ M \$0.00        | + S \$60.00<br>+ S \$75.00 | + L \$0.00<br>+ L \$0.00 |                    |
| COOKING APPLIANCE REPAIR, GAS/PROPANE                                   | 4             | # 4                          | + M \$78.3207                                    | + S \$0.0000                  | + L \$90.1150              |                            | VER DOOR TEST - PRE-TEST                                             | 1              | # 1                         | + M \$0.00                      | + S \$0.00                 | + L \$15.00              |                    |
| 3. COOKING APPLIANCE REPLACEMENT, ELECTRIC                              | 1             | # 1                          | + M \$599.4455                                   | + S \$0.0000                  | + L \$188.5200             | \$78 13. CON               | ITRACTOR POST-WEATHERIZATION INSPECTION                              | 1              | # 1                         | + M \$0.00                      | + S \$0.00                 | + L \$17.00              | \$17               |
| 7. COOKING APPLIANCE REPLACEMENT, GAS/PROPANE                           | 6             | # 6                          | + M \$3.706.163                                  | + S \$0.0000                  | + L \$334.4575             | S4.04 Summa                | y for Budget Line Item: 160 - ASSESSMENTS AND DIAGNOSTICS            |                |                             |                                 |                            |                          | \$198              |
| 18. HEATING SOURCE REPAIR, EXTERIOR DIRECT VENT/INTERIOR/FLOOR          | 12            | # 12                         | + M \$506.7605                                   | + S \$0.0000                  |                            | \$1,01                     |                                                                      |                |                             | Rate OR<br>Materials            |                            |                          |                    |
| 19. HEATING SOURCE REPAIR, FAU SPLIT SYSTEM                             | 5             | # 5                          | + M \$306.7469                                   | + S \$0.0000                  | + L \$159.7150             | \$46 Earn                  | ed Measures                                                          | #ofDwellings   | Unit of Measure<br>or Labor | OR Fees                         | Subcontractor              | OtherLabor               | Total<br>Expenditu |
| 21. HEATING SOURCE REPAIR, OTHER TYPES NOT LISTED                       | 1             | # 1                          | + M \$0.0000                                     | + S \$0.0000                  | + L \$6.8250               | 2. SMO                     | KE ALARM                                                             | 1              | # 1                         | + M \$0.00                      | + S \$35.00                | + L \$0.00               | \$35               |
| 30. KITCHEN EXHAUST REPAIR & INSTALLATION                               | 10            | # 10                         | + M \$331.0659                                   | + S \$0.0000                  | + L \$303.3550             | S63 Summa                  | ry for Budget Line Item: 165 - MANDATORY HEALTH AND SAFETY MEA SURES | ;              |                             |                                 |                            |                          | <b>\$</b> 35.      |
| 33. WATER HEATER REPAIR, ELECTRIC                                       | 1             | # 1                          | + M \$27.3021                                    | + S \$0.0000                  | + L \$72.9100              | \$10                       |                                                                      | # - 40         | Unit of Measure             | Rate OR<br>Materials            | Cubaaataataa               | 0451-5                   | Total              |
| 34. WATER HEATER REPAIR, GAS & PROPANE                                  | 12            | # 12                         | + M \$400.1272                                   | + S \$0.0000                  | + L \$377.9450             | \$111                      | d Measures                                                           | # of Dwellings | orLabor                     | OR Fees<br>+ M \$0.00           | + S \$0.00                 | OtherLabor<br>+ L \$0.00 | Expenditur<br>\$0  |
| 1. LEAD-SAFE WEATHERIZATION                                             | 2             | # 2                          | + M \$50.0000                                    | + S \$0.0000                  | + L \$0.0000               | \$5                        | IPACT FLUORESCENT LAMPS, THREAD-BASED                                | 1              | # 250<br># 10               | + M \$0.00                      | + S \$60.00                | + L \$0.00               |                    |
| 2. CVA VENTING                                                          | 10            | # 10                         | + M \$147.2119                                   | + S \$0.0000                  | + L \$239.6350             |                            | WATER FLOW RESTRICTOR, FAUCET RESTRICTOR                             | 1              | # 10                        | + M \$0.00                      | + S \$20.00                | + L \$0.00               |                    |
| Summary for Budget Line Item: 165 - MANDATORY HEALTH AND SAFETY MEASURE | S             |                              |                                                  |                               |                            | \$11,02<br>31. MIN         | OR ENVELOPE REPAIR                                                   | 1              | # 1                         | + M \$0.00                      | + S \$400.00               | + L \$0.00               | \$400.             |
|                                                                         |               |                              |                                                  |                               |                            | Summa                      | y for Budget Line Item: 170 - MANDATORY MEA SURES                    |                |                             |                                 |                            |                          | \$480.             |
|                                                                         |               |                              |                                                  |                               |                            | Summa                      | ry for Program: LIHEAP WX 2015                                       |                | М                           | laterials Total:                | \$0.00                     |                          | \$713.             |
|                                                                         |               |                              |                                                  |                               |                            |                            |                                                                      |                |                             |                                 |                            |                          |                    |

# Step 3: Report to EARS from Monthly Report

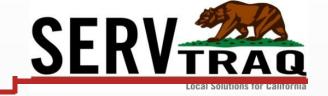

Complete your EARS entries exactly as displayed in your CSD Monthly Report.

| 15 | Agency:<br>Adjustment: 0 | Program: LIHEAP       | Subprogram: LIHEAP | Project: Weatherization | Contract Number: 1 |
|----|--------------------------|-----------------------|--------------------|-------------------------|--------------------|
|    |                          | Select Section        | 20 - WEATHERIZATIO | ON PROGRAM COSTS        | •                  |
|    |                          |                       |                    |                         |                    |
|    | Line Items               |                       |                    |                         |                    |
|    | Intake                   |                       |                    |                         | 41541.58           |
|    | Outreach                 |                       |                    |                         | 3744.32            |
|    | Training and Technical   | Assistance            |                    |                         | 2853.19            |
| <  | Direct Program Activitie | es (From Section 190) | )                  |                         | 6969.82            |
|    | Liability Insurance      |                       |                    |                         | 2220.42            |
|    | Major Vehicle and Field  | Equipment (More tha   | an \$5,000)        |                         | 4064.79            |
|    | Minor Vehicle and Field  | Equipment (Less tha   | n \$5,000)         |                         | .00                |
|    | Workers' Compensation    | 1                     |                    |                         | 7299.54            |
|    | General Operating Expe   | enditures             |                    |                         | 7042.06            |
|    | Training and Technical   | Assistance - Solar Ho | t Water Heating    |                         | .00                |
|    | Total:                   |                       |                    |                         | 75735.72           |

### Step 4: Transfer to Bucket

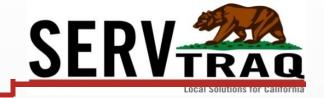

Send the information to the **Bucket (Wx Database)** if no DPA changes are needed. Bucket Monthly Report submissions should only occur <u>once a month</u> to minimize discrepancy risk.

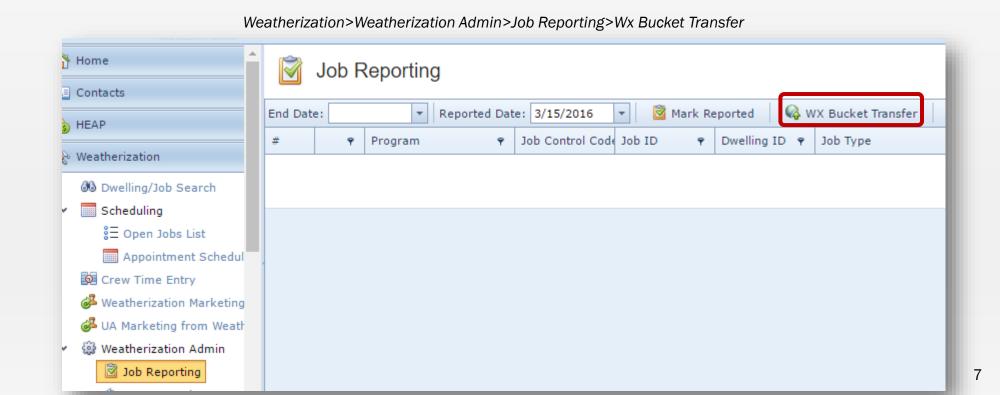

# Part 2: Check for Wx Job Record Status using the CSD Status Update in ServTraq

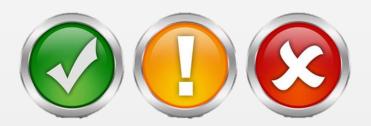

## Step 1: Check for Bucket Submission Email

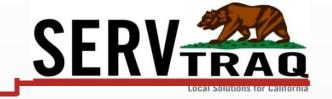

The Bucket submission e-mail from CSD only means the transfer was received. Use the CSD Status Update in ServTraq to obtain Job Record Status on "Rejected/Failed" jobs.

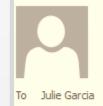

Tue 2/23/2016 9:39 AM

noreply@csd.ca.gov

Bucket Submission Processed Alert for BatchID 31322f27-0f83-44b3-a130-0f19adbcceed

Your Bucket Submission - BatchID 31322f27-0f83-44b3-a130-0f19adbcceed has been processed. You can now use either the return web service or the report on the CSD provider site to retrieve the detailed results.

#### Step 2: Check for Job Record Status

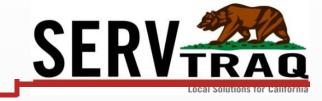

#### Open the CSD Bucket Data Transfer History page

Job records that do not pass the Bucket validations will have a current status of "Failed"

#### Update: Functionality has been implemented to automatically retrieve results

- You can still click **Check CSD for Status Updates** to manually retrieve results

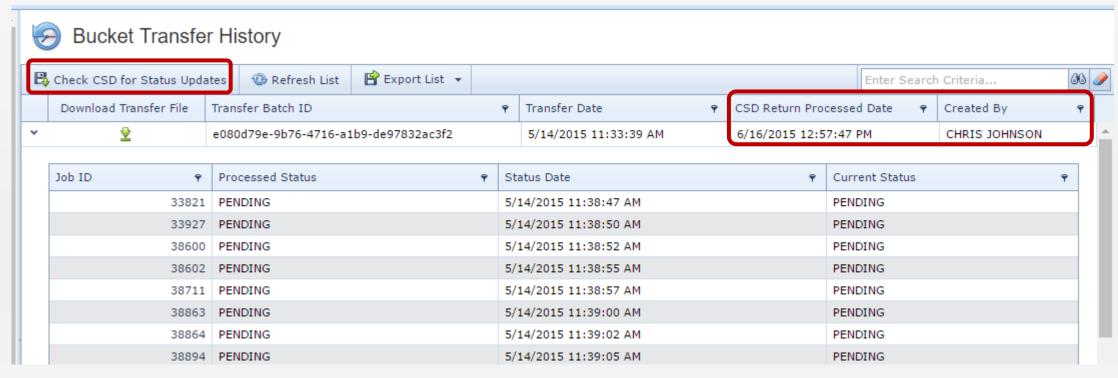

# Step 3: Job Record Rejection Reason(s)

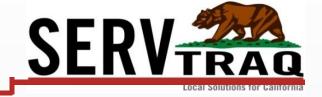

The ServTraq CSD Bucket Rejected Records tab will show you the Rejection Reason(s) associated to a job record.

Weatherization>CSD Bucket Reporting> CSD Bucket Rejected Records

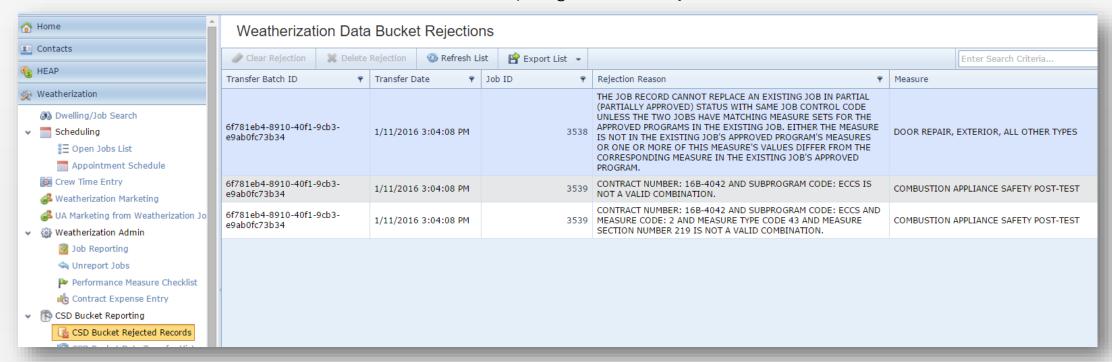

# Part 3: How to Correct "Rejected/Failed" Job Records

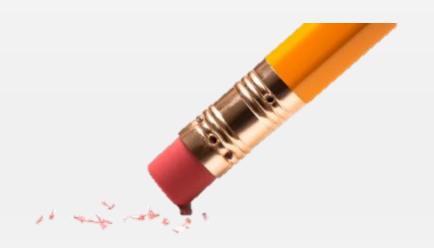

### Correct Rejected/Failed Job Records

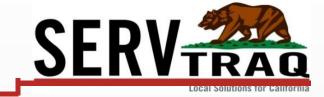

#### Procedure:

- 1. Un-Report the rejected job(s)
- 2. Make Job Data Updates
- 3. Clear the Rejection(s)
  - Job status will be CORRECTED
- 4. Report the Jobs
  - Report the Job in the <u>SAME</u> Reporting Period as initially submitted
- 5. Send the Wx Bucket Transfer
  - From within Job Reporting Screen
- 6. Possible EARS Adjustment If DPA totals changed

# Step 1: Un-report the Job(s)

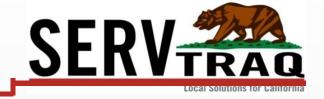

Select the Reported Date, then select the rejected job(s), and click Unreport Selected

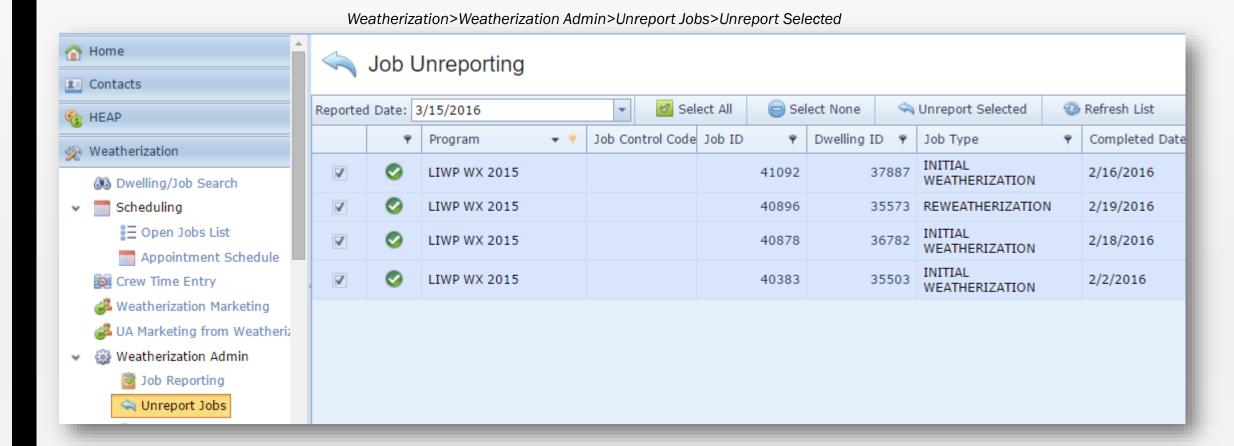

## Step 2: Make Job Data Updates

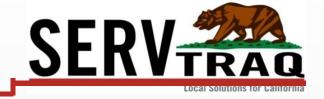

Open the Job ID and update the data that needs to be changed.

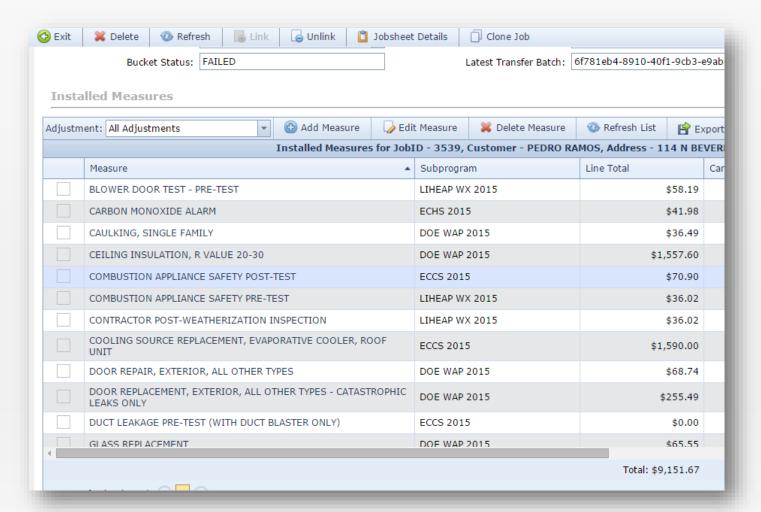

# Audit/Change History

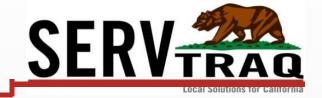

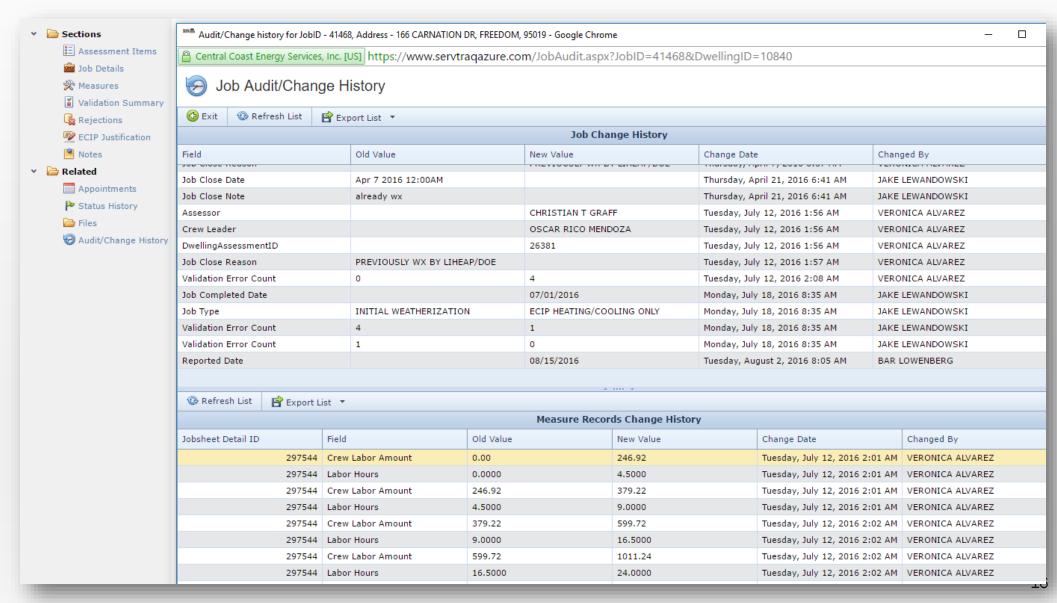

## Step 3: Clear the Rejection(s)

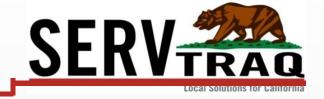

Scroll down to the **Rejections** section and **clear** all the rejection reason(s)

- Click the Eraser Icon
- Clear Date will automatically be added
- Bucket Job Status will automatically update to CORRECTED

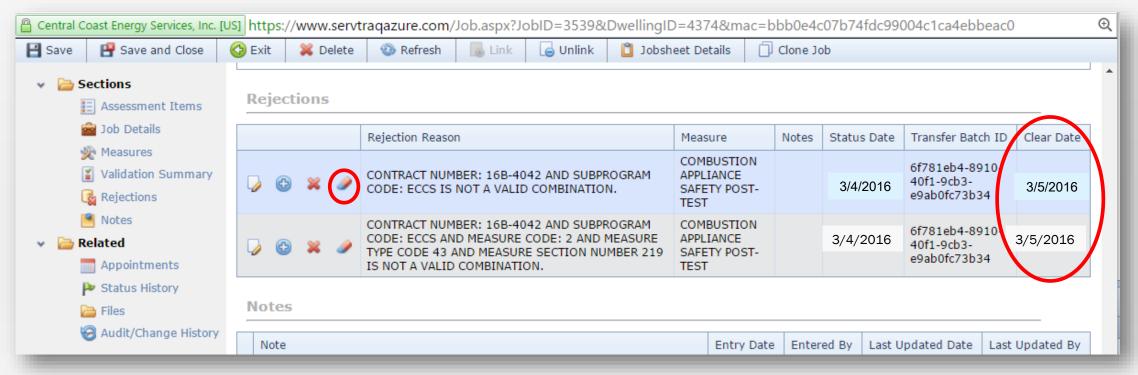

# Step 4: Report the Jobs

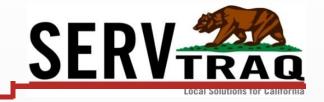

Go back to **Job Reporting** Screen and report the **corrected** Jobs in the **same reporting period** as initially submitted to the Bucket (Wx Database).

- Set the **Reported Date** to the original reported date
- Select Jobs and click Mark Reported
- Click Wx Bucket Transfer

|       | Job Reporting                                                                               |                |                  |          |               |                           |                |  |  |  |
|-------|---------------------------------------------------------------------------------------------|----------------|------------------|----------|---------------|---------------------------|----------------|--|--|--|
| End D | End Date: Reported Date 3/15/2016 Mark Reported WX Bucket Transfer WZ Bucket Transfer Files |                |                  |          |               |                           |                |  |  |  |
|       | ٩                                                                                           | Program ▼ 🕈    | Job Control Code | Job ID 📍 | Dwelling ID 📍 | Job Type                  | Completed Date |  |  |  |
|       | 0                                                                                           | LIHEAP WX 2015 | 3539             | 3539     | 4374          | INITIAL<br>WEATHERIZATION | 3/4/2016       |  |  |  |
|       | 0                                                                                           | ECHS 2015      | 3539             | 3539     | 4374          | INITIAL WEATHERIZATION    | 3/4/2016       |  |  |  |
|       | <b>Ø</b>                                                                                    | ECCS 2015      | 3539             | 3539     | 4374          | INITIAL WEATHERIZATION    | 3/4/2016       |  |  |  |
|       | 0                                                                                           | DOE WAP 2015   | 3539             | 3539     | 4374          | INITIAL<br>WEATHERIZATION | 3/4/2016       |  |  |  |

# Step 5: Possible EARS Adjustment

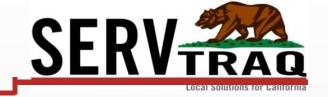

Submit an EARS Adjustment only if the Direct Program Activity (DPA) totals changed.

■ The EARS reporting period <u>must be the same</u> as it was when the job was originally submitted.

| EARS - Expenditure Activity Reporting System                                                     |                             |                         |                           |      |                                    |                          |  |  |
|--------------------------------------------------------------------------------------------------|-----------------------------|-------------------------|---------------------------|------|------------------------------------|--------------------------|--|--|
|                                                                                                  | 2016 LIHEA                  | P WEATHERIZ             | ATION EXPEND              | ITUR | E/ACTIVITY                         | REPORT                   |  |  |
| Cont                                                                                             | ractor:<br>S                |                         | Contract Number: 16B-4038 |      | Report Period:<br>2/1/16 - 2/29/16 | Adjustment:              |  |  |
| Prepared by (Name/Title): E-mail Address: Bar Lowenberg / Financial Analyst bar@energyservices.c |                             |                         | Telepl<br>org 831-70      |      | none:<br>61-7080 x1                | Fax Number: 831-728-0535 |  |  |
| 10 - `                                                                                           | WEATHERIZATION PROC         | GRAM COSTS              |                           |      |                                    |                          |  |  |
| 1.                                                                                               | Intake                      |                         |                           |      | .00                                |                          |  |  |
| 2.                                                                                               | Outreach                    |                         |                           |      | .00                                |                          |  |  |
| 3a. Training and Technical Assistance .0                                                         |                             |                         |                           |      |                                    |                          |  |  |
| 3b. Out of State Travel .00                                                                      |                             |                         |                           |      |                                    |                          |  |  |
| 4.                                                                                               | Major Vehicle and Field Equ | nipment (More than \$5, | 000)                      |      | .00                                |                          |  |  |

# Error Code: JL

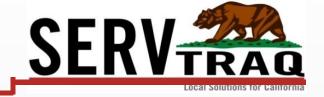

The job record cannot replace an <u>approved</u> job with same agency code + job control code unless the job record has a recordset status code of PPA.

- A previously **approved** job was submitted to the Bucket without the PPA code.
- Submit the job via the PPA process if updates to the Job need to be made.

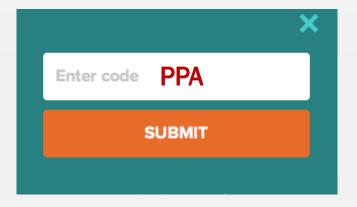

# Error Code: JM

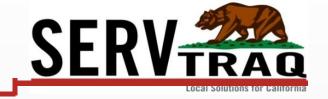

The dwelling control code must be unique for an agency if the job record has a recordset status code of WX or ASSO...

- There's already an Assessment and Diagnostics Only Job associated to this dwelling in the Bucket.
  - Change the Job Type to Initial Weatherization.
- There's already an Initial Weatherization Job associated to this dwelling in the Bucket.
  - Change the Job Type to Reweatherization.

| Jobs     | ;      |                           |                | Job Details          |                        |          |
|----------|--------|---------------------------|----------------|----------------------|------------------------|----------|
|          | Job ID | JobType                   | Job Close Date | JobID:               | 36326                  |          |
| <b>(</b> | 9731   | INITIAL WEATHERIZATION    |                | Agency Control Code: |                        |          |
| <b>(</b> | 9739   | ECIP HEATING/COOLING ONLY |                | Job Type:            | INITIAL WEATHERIZATION | <b>+</b> |
| <b>(</b> | 9749   | LIEE REFRIGERATOR REPLACE |                | Completed Date:      |                        | •        |
|          |        |                           |                | Reported Date:       |                        | •        |

# Error Code: MZ

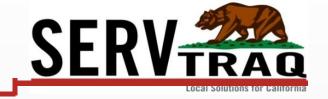

The EARS reporting period cannot be for a previously approved period. Contract and subprogram combination already has jobs approved for EARS reporting period.

- You submitted a <u>new</u> Job to the Bucket under an "<u>approved</u>" (closed) period.
- Clear the rejection and resubmit job under a new/open report period.

| JobID:               | 41468                     |   | HPO Required?:       |        |   |
|----------------------|---------------------------|---|----------------------|--------|---|
| Agency Control Code: |                           |   | HPO Approval Number: |        |   |
| Job Type:            | ECIP HEATING/COOLING ONLY | • | Eligibility Type:    | NORMAL | • |
| Completed Date:      | 7/1/2016                  | • | Job Close Date:      |        | • |
| Reported Date:       | 8/15/2016                 | • | Job Close Reason:    |        | • |
| Crew Leader:         | OSCAR RICO MENDOZA        | • | Job Close Note:      |        |   |
| Assessor:            | CHRISTIAN T GRAFF         | - |                      |        |   |

#### Error Code: DV

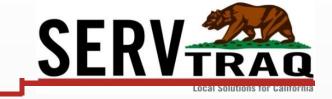

The Census Tract Number obtained from the US Census does not match the number submitted

The Census Tract is only required on TRP and LIWP/SLWP jobs. If the job <u>does not</u> use one of these funding sources, **REMOVE** the Census Tract and resubmit the job.

#### If it is a LIWP/SLWP or TRP Job:

- Make sure the Formatted Address is correct
- 2. Click the magnifying glass again to refresh
- 3. Check 3rd party website:

https://geomap.ffiec.gov/FFIECGeocMap/GeocodeMap1.aspx

If the census tract provided by the Geomap is the same as the number ServTraq provided, you'll need to contact John Ginn at CSD <John.Ginn@CSD.CA.GOV>.

If the Census Tract provided by the Geomap match the number CSD is requesting, you'll need to manually make the edit in ServTraq.

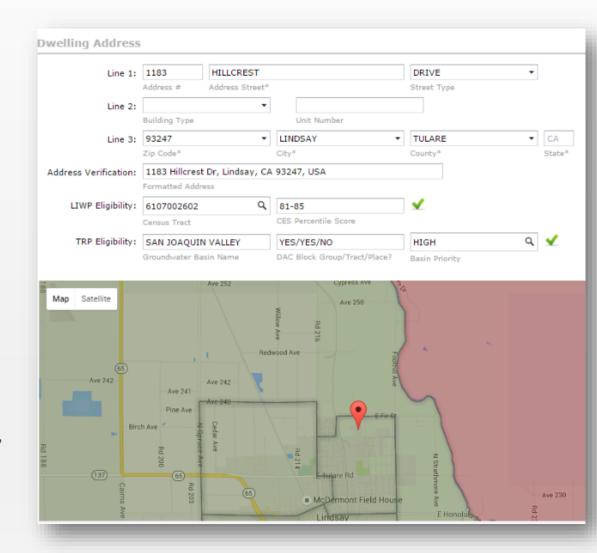

# **Error Code: JN**

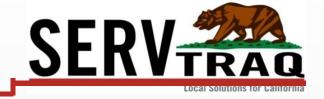

The POS address used on this job does not match previous job records submitted using the same dwelling control code....

- You submitted a Job with changes made to the POS address previously submitted.
- If the record has been "approved" you'll need to revert to the initial address submitted.

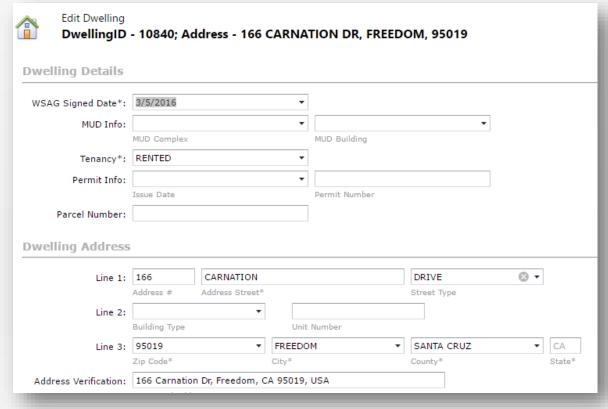

# Error Code: JP/JQ

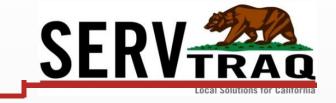

The Job Record cannot replace an existing job in PARTIAL (partially approved) status with same Job Control Code unless the two jobs have matching measure sets for the APPROVED programs in the existing job. The number of reported measures differs from the measures of the existing job's APPROVED program.

- You submitted changes on a Partially Approved Job (Leveraged Job).
  - You cannot submit changes on the Approved Program (ie. LHWX) unless the "Other" program (i.e. LIWP) has also been approved.

| Program 1 | Program 2 | Change allowed?           |
|-----------|-----------|---------------------------|
| Approved  | Approved  | Yes (PPA)                 |
| Pending   | Pending   | Yes (not a PPA)           |
| Approved  | Pending   | Yes, Pending Program Only |
| Pending   | Approved  | Yes, Pending Program Only |

# Actions not Allowed in the Bucket

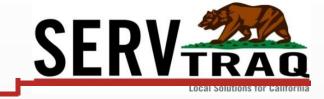

- Report new jobs for a period/program that has already been approved by CSD
- Change the reported date on a job which has already been approved by CSD
- Submit a job which has already been approved by CSD unless it is a PPA (Adjustment)

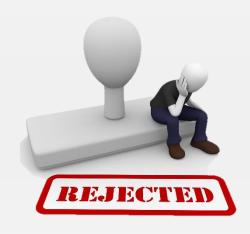

# Part 4: Prior Period Adjustments (PPA)

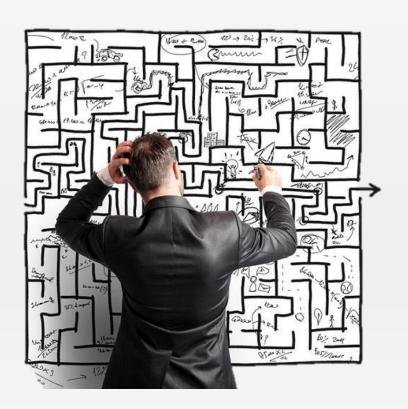

#### Prior Period Adjustment (PPA)

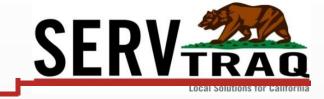

A PPA applies to a job record reported in a prior reporting period where a measure cost changed <u>after</u> the records were reconciled with EARS and <u>approved</u> by CSD in the Bucket. An adjustment to EARS would also be required in order for the totals in the Bucket and in EARS to reconcile.

- PPAs can only be submitted on APPROVED Jobs
- A leverage job must have BOTH programs APPROVED before a PPA can be submitted
- Do not try to submit a PPA to switch measures from LIHEAP to LIWP if one or the other is "Pending".

#### **PPA Process**

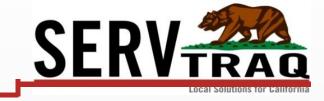

- 1. Update: Check the CSD Bucket EARS Reconciliation Activity in ServTraq to confirm the reports have been "Approved" in the Bucket and EARS
- 2. Un-report the job(s) in ServTraq
- 3. Make adjustment(s) to Measure Costs
- 4. Re-report the job(s) in the **same period** as they were originally reported
- 5. Go to the CSD Bucket Prior Period Adjustments screen in ServTraq
  - Select the job(s) adjusted and Send Wx Data Transfer
- 6. Submit EARS Adjustment if DPA totals changed

# Step 1: Confirm Program Status

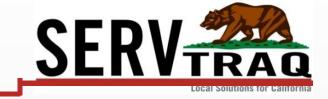

Check the CSD Bucket EARS Reconciliation Activity in ServTrag to confirm the reports have been "Approved" in the Bucket and EARS

If you submitted data for a report period and it's not on the list, this could mean that the report has not yet been **reconciled or failed** reconciliation. In which case you'll need to request detailed information on the program report status from CSD.

You can contact John Ginn at John.Ginn@CSD.CA.GOV.

| CSD Buc           | CSD Bucket / EARS Reconciliation Approval Activity          |   |            |         |                     |                 |                   |                     |                |
|-------------------|-------------------------------------------------------------|---|------------|---------|---------------------|-----------------|-------------------|---------------------|----------------|
| Check CSD for St  | Check CSD for Status Updates 🚳 Refresh List 🕒 Export List 🔻 |   |            |         |                     |                 |                   |                     |                |
| Contract Number 📍 | Program                                                     | Ŷ | Report Per | iod ▲ 🕈 | Adjustment Number 9 | Activity Date 📍 | Approval Status 📍 | EARS Requested Amou | Bucket Total 💡 |
| 15B-3039          | LIHEAP WX                                                   |   | 2015-06    |         | 0                   | 3/20/2016       | MATCHED           | \$55,503.50         | \$55,503.50    |
| 15B-3039          | LIHEAP EHA                                                  |   | 2015-06    |         | 0                   | 3/19/2016       | MATCHED           | \$16,691.89         | \$16,691.89    |
| 15B-3039          | LIHEAP WX                                                   |   | 2015-07    |         | 0                   | 3/20/2016       | FORCED            | \$83,656.41         | \$83,656.40    |
| 15B-3039          | LIHEAP EHA                                                  |   | 2015-07    |         | 0                   | 3/20/2016       | MATCHED           | \$25,696.30         | \$25,696.30    |
| 15K-6023          | LIWP WX                                                     |   | 2015-07    |         | 0                   | 8/11/2015       | MATCHED           | \$5,840.23          | \$5,840.23     |
| 15B-3039          | LIHEAP EHA                                                  |   | 2015-08    |         | 0                   | 4/15/2016       | MATCHED           | \$28,678.18         | \$28,678.18    |
| 15B-3039          | LIHEAP WX                                                   |   | 2015-08    |         | 0                   | 3/27/2016       | MATCHED           | \$78,080.88         | \$78,080.88    |
| 15K-6023          | LIWP WX                                                     |   | 2015-08    |         | 0                   | 9/17/2015       | MATCHED           | \$397.44            | \$397.44       |

Weatherization> CSD Bucket Reporting> CSD Bucket EARS Reconciliation Activity> Click Check CSD for Status Updates

### Step 2: Un-report the Jobs

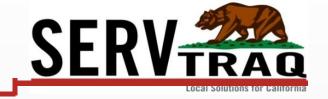

Select the Reported Date, select the job(s), and click Un-report Selected

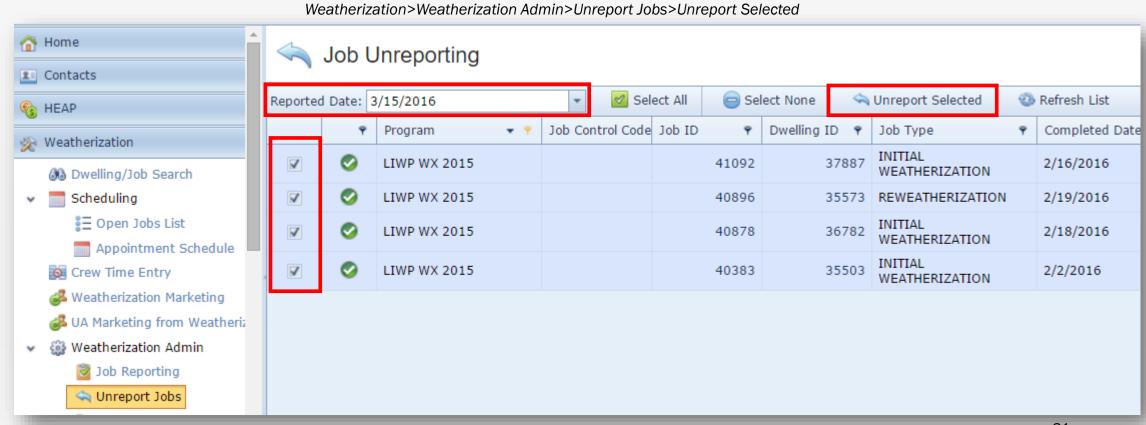

## Step 3: Make Job Measure Data Updates

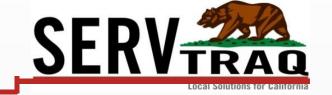

Open the **Job ID** and correct the data that needs to be fixed.

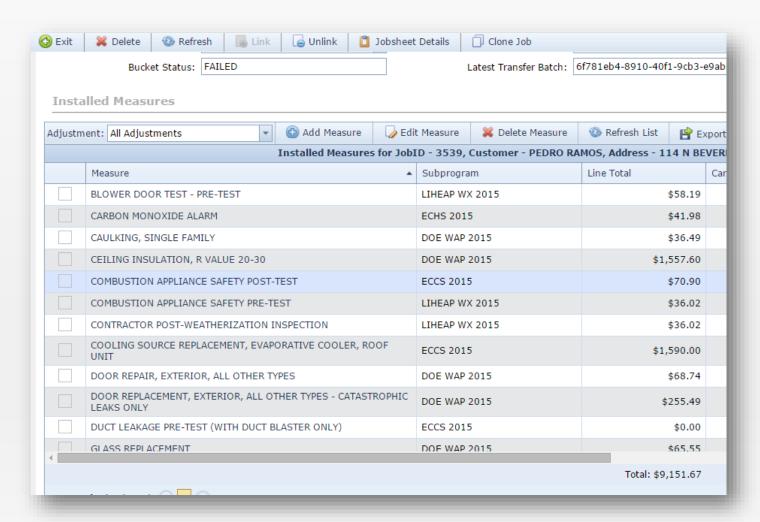

## Step 4: Report the Job(s)

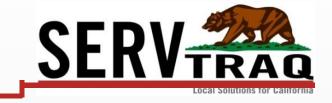

Go back to **Job Reporting** Screen and report the *corrected* Jobs in the **same reporting period** as initially submitted to the Bucket (Wx Database).

- Set the Reported Date to the original reported date
- Select Jobs and click Mark Reported
- IMPORTANT: DO NOT click Wx Bucket Transfer here

| è     | ☑ Job Reporting                                                                                   |             |                |                  |          |             |                           |                 |  |  |
|-------|---------------------------------------------------------------------------------------------------|-------------|----------------|------------------|----------|-------------|---------------------------|-----------------|--|--|
| End ( | End Date: Reported Date: 2/15/2016 🔻 📓 Mark Reported 🕡 VX Bucket Transfer 👱 Bucket Transfer Files |             |                |                  |          |             |                           |                 |  |  |
|       |                                                                                                   | 9           | Program ▼ 🕈    | Job Control Code | Job ID 📍 | Dwelling ID | Job Type                  | ♥ Completed Dat |  |  |
|       | (                                                                                                 | 9           | LIHEAP WX 2015 | 3539             | 3539     | 4374        | INITIAL WEATHERIZATION    | 2/22/2016       |  |  |
|       | •                                                                                                 | 9           | ECHS 2015      | 3539             | 3539     | 4374        | INITIAL<br>WEATHERIZATION | 2/22/2016       |  |  |
|       | •                                                                                                 | <b>&gt;</b> | ECCS 2015      | 3539             | 3539     | 4374        | INITIAL<br>WEATHERIZATION | 2/22/2016       |  |  |
|       | (                                                                                                 | 9           | DOE WAP 2015   | 3539             | 3539     | 4374        | INITIAL<br>WEATHERIZATION | 2/22/2016       |  |  |

### Step 5: Submit PPA Job Records

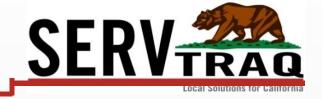

# Open the **CSD Bucket Prior Period Adjustment** Screen, select the job records adjusted and click **Wx Bucket Transfer.**

Weatherization>CSD Bucket Reporting>CSD Bucket Prior Period Adjustment

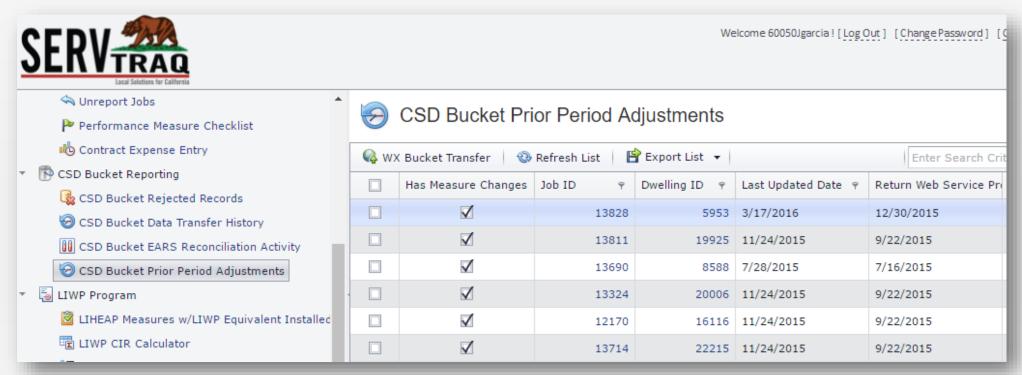

# PPA Approval Check

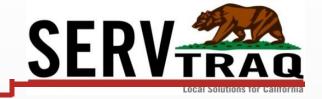

Prior Period Adjustments (PPA) can only be submitted on **Approved** jobs. ServTraq will not allow you to submit jobs as PPAs that are not in one of those statuses to help prevent Bucket Rejections.

All of the jobs selected were not validated successfully and could not be transferred. Details:

X

The following JobIDs have not been marked approved at CSD and cannot be transferred as PPAs. You need to contact CSD to approve the report periods for these jobs.

- 0
- 32128
- 32163
- 32196
- 32631

## Step 6: Possible EARS Adjustment

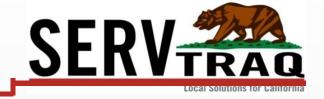

Submit an EARS Adjustment only if the Direct Program Activities (DPA) totals changed.

■ The EARS reporting period <u>must be the same</u> as it was when the job was originally submitted

| EARS - Expenditure Activity Reporting System                                                     |                                                              |             |                           |      |                                    |                          |  |  |
|--------------------------------------------------------------------------------------------------|--------------------------------------------------------------|-------------|---------------------------|------|------------------------------------|--------------------------|--|--|
|                                                                                                  | 2016 LIHEA                                                   | P WEATHERIZ | ATION EXPEND              | ITUR | E/ACTIVITY                         | REPORT                   |  |  |
| Cont<br>CCE                                                                                      | ractor:<br>S                                                 |             | Contract Number: 16B-4038 |      | Report Period:<br>2/1/16 - 2/29/16 | Adjustment:              |  |  |
| Prepared by (Name/Title): E-mail Address: Bar Lowenberg / Financial Analyst bar@energyservices.c |                                                              |             | Teleph<br>org 831-76      |      | none:<br>51-7080 x1                | Fax Number: 831-728-0535 |  |  |
| 10 - `                                                                                           | WEATHERIZATION PROC                                          | GRAM COSTS  |                           |      |                                    |                          |  |  |
| 1.                                                                                               | Intake                                                       |             |                           |      | .00                                |                          |  |  |
| 2.                                                                                               | Outreach                                                     |             |                           |      | .00                                |                          |  |  |
| 3a. Training and Technical Assistance .00                                                        |                                                              |             |                           |      |                                    |                          |  |  |
| 3b. Out of State Travel .00                                                                      |                                                              |             |                           |      |                                    |                          |  |  |
| 4.                                                                                               | 4. Major Vehicle and Field Equipment (More than \$5,000) .00 |             |                           |      |                                    |                          |  |  |

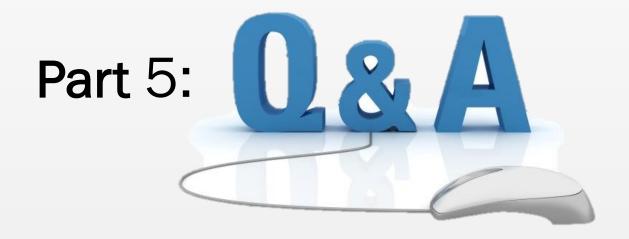

# ServTraq Support

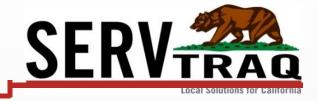

If you need assistance clearing rejected records, please submit a ticket and be as detailed as possible.

- Support@ServTraq.com
- **831.761.1747**